# **TARIFF MENU**

A full explanation of setting up a tariff from scratch, of importing and exporting tariff information is set out under Section 5 of this manual.

The tariffs are split into Tariff provider, Band, Rate, Area Code and Bank Holiday.

If you have taken tariff maintenance, your contract will cover you for a certain amount of updates per year. These will be sent to you on disk or via modem according to your agreement.

**NOTE**: TARIFFS SHOULD NOT BE CHANGED UNLESS YOU HAVE CONFIRMATION FROM **FOCOM LIMITED** OR YOUR TARIFF PROVIDER.

#### **TARIFF**

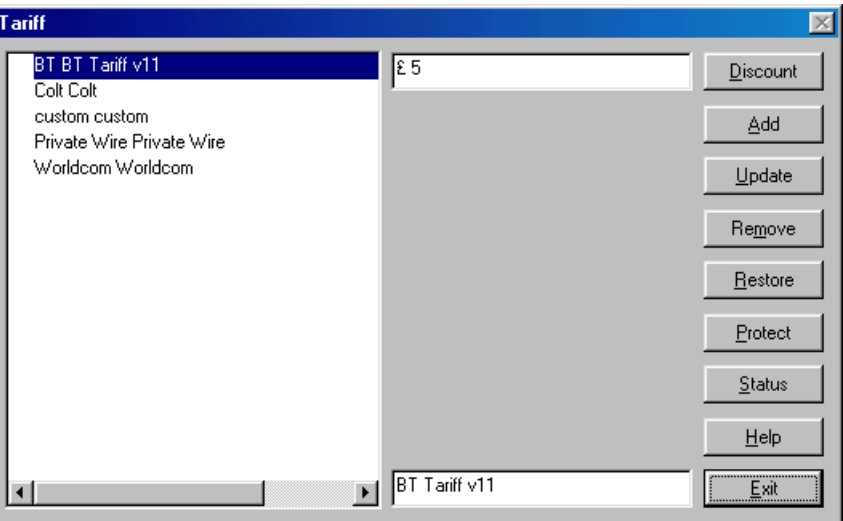

This lists the tariffs that have been installed on the system. A new tariff is normally loaded via the Scheduler, although it can be built from scratch using these windows (see page 147 of the System Management section). To install a complete tariff from a .CSV file, see page 151.

The Currency display refers to the denomination and the number of decimal places set for the charge rates. This is generally three places. Insert the currency as you want it to appear, i.e.  $3 \epsilon$  would be appropriate for Euros to three decimal places.

### **CHARGE BAND**

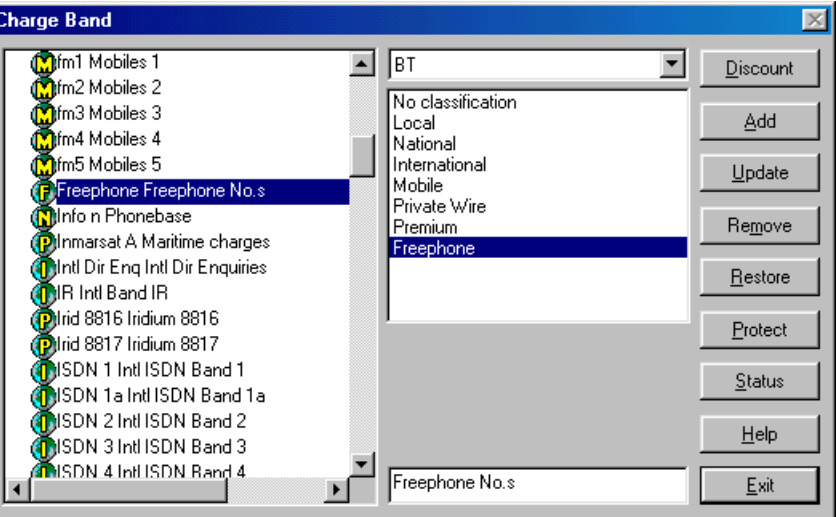

Select the Tariff in the top centre box, and the list on the left hand side will show the appropriate Bands.

The box below shows the category of each of these Bands. These categories are used in some of the Report options as flag types.

#### LUMBERJACK

The Charge Band Discount Level shows the rate of discount allocated by your carrier. This will be set automatically when the tariff is installed.

### **CHARGE RATE**

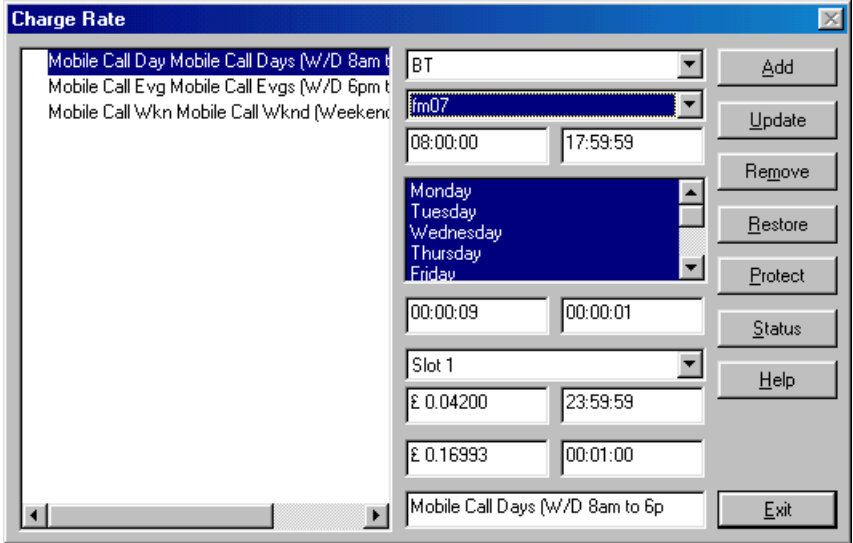

This sets out all the Rates appropriate to the tariff Bands.

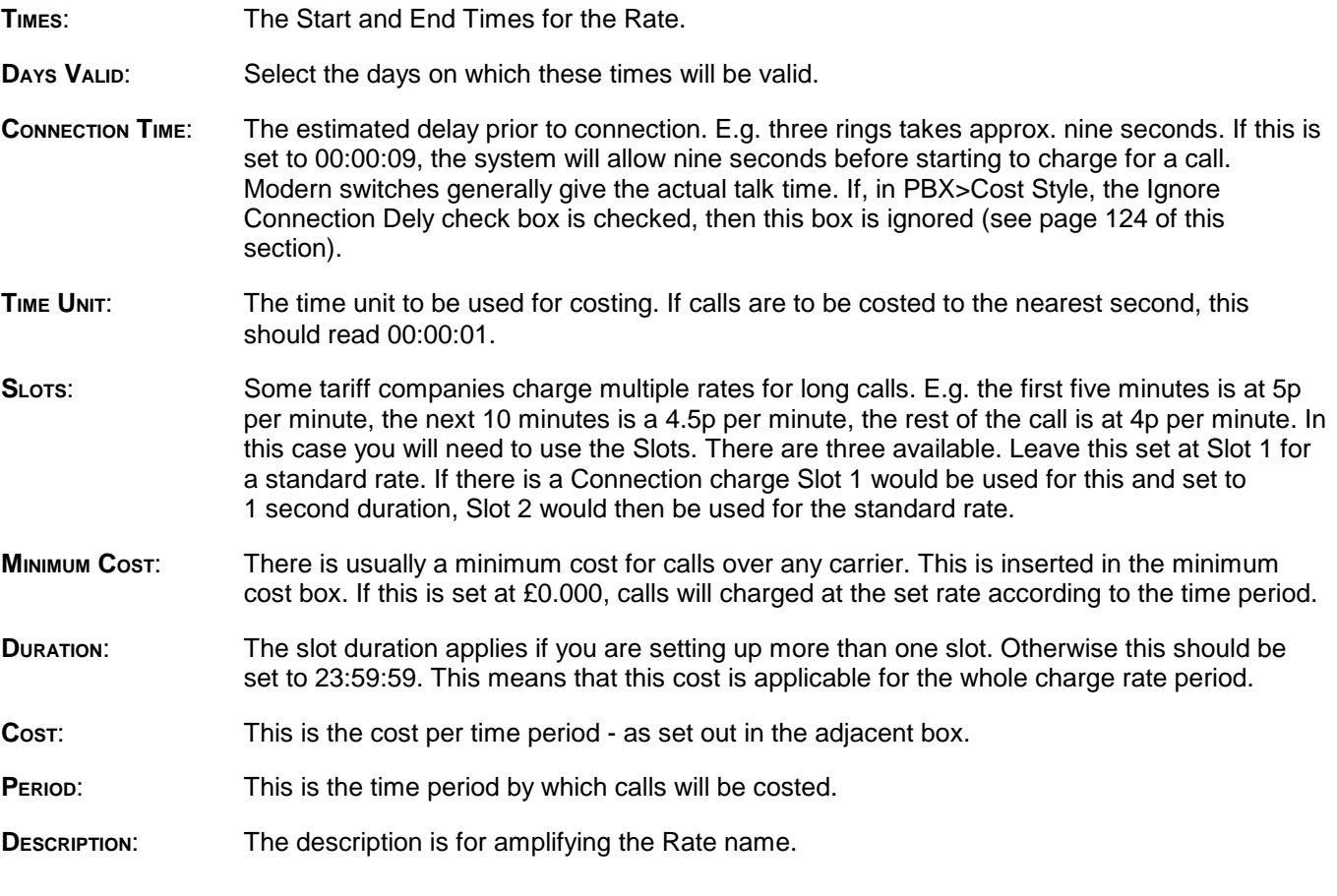

# **AREA CODE**

When you first go into Tariff>Area Code you will see the User Defined section, which is now a global feature that will allow you to put your own description against the number. For example you might make lots of calls to a local taxi firm and rather than wonder who the number belongs to you can add a name to the number.

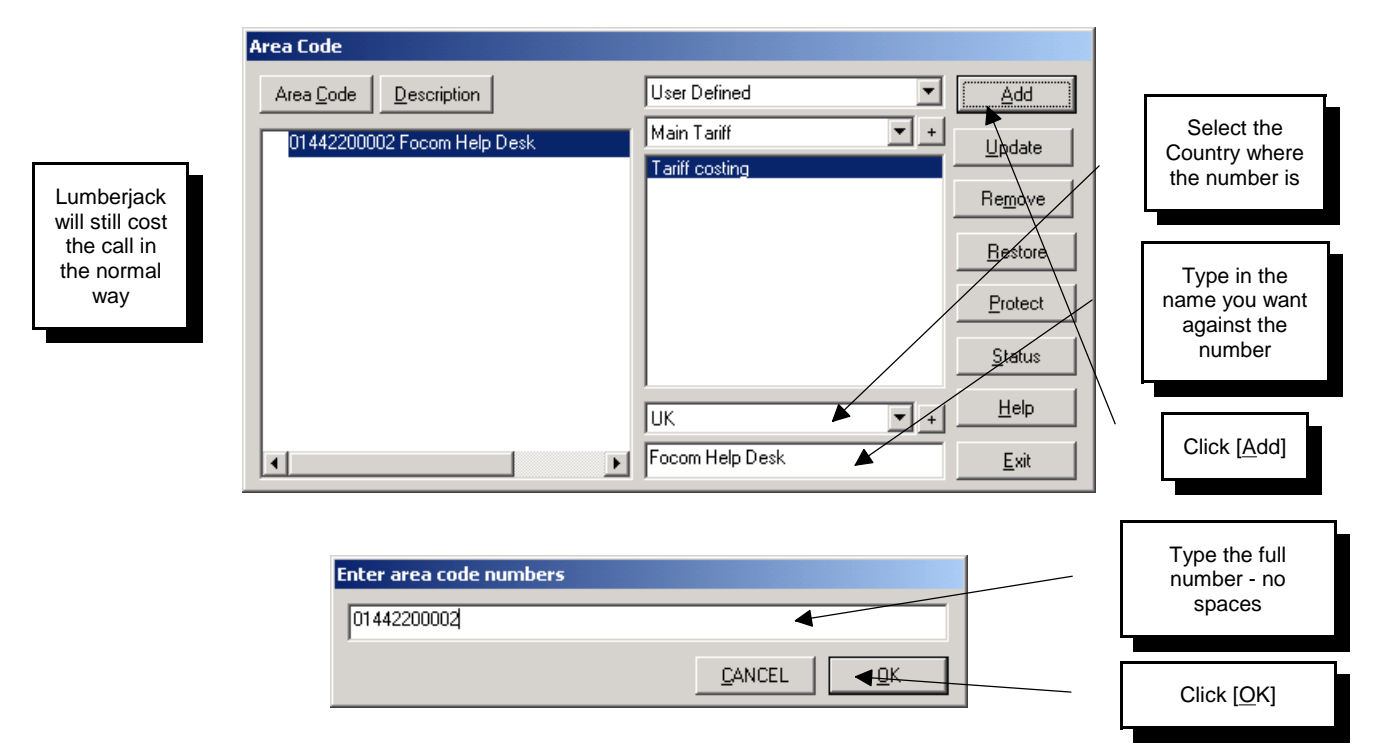

By changing the first drop-down to one of your tariffs you will be able to check how various numbers are costed.

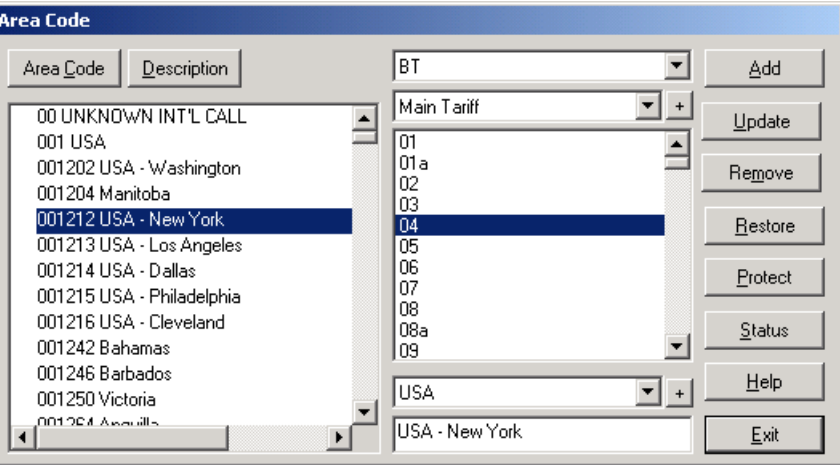

These are all the telephone number prefixes and the relevant charge bands. The list on the left hand side can be sorted either by Code number, which acts as a useful Code Decoder, or by Description, useful for looking up an Area Code.

The list in the middle are the different bands used within the tariff - the one highlighted is the one used for the selected Area Code - in the above example this New York area code is charge at Band 04 by BT. You can use this information to go back to Tariff>Rate, change the tariff to BT and the band to 04, to see what the charges are.

# **BANK HOLIDAY**

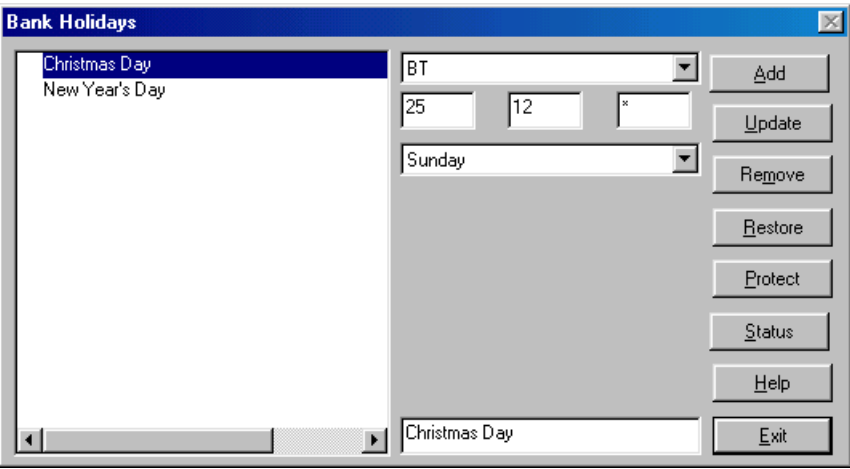

In order that logging is charged correctly over bank holidays, you have the option to set up the dates on which bank holidays occur and the rate at which they should be charged. This can be entered at the beginning of each year. For recurring dates, such as 1st January, New Year's Day, enter an asterisk in the year box, this will be applied to each year. However, whenever the holiday falls on a weekend, you may need to enter the following Monday which will be the official Bank Holiday.

Most tariff providers use the weekend rate as their Bank Holiday rate. If there were a separate charge, it would be included in your tariff when installed. Unless you have other information, select the Saturday as the Bank Holiday rate to charge.